# **Online Faculty System**

# Architectural Drawings

Julie Patenaude 1/1/2015

This document provides guidance to DACs on working with electronic copies of architectural drawings and plans for the Online Faculty System.

# **Table of Contents**

| 3  |
|----|
| 3  |
| 3  |
| 3  |
| 10 |
|    |
|    |
|    |

## What file format and size should be supplied with applications?

It is difficult to outline exactly what size and format of electronic document should be submitted with a Faculty application as there are so many variables. However, the following recommendations will ensure that documents are easily accessible to everyone.

#### **File Size**

Please ensure that any document **does not exceed 5MB**. This is to ensure that everyone can download plans or drawings within a reasonable time on a standard broadband connection.

If you are compressing a file to reduce its size or have to split a large document into smaller files, please ensure that you do not lose important details within it and that it is clear to people viewing it online.

For electronic submissions, drawings should be in **A3 size** (this is the size of the printed paper). This is a common paper size on most office printers – it will ensure that drawings can be easily printed if necessary.

The Diocesan Registry might also ask that electronic files be supplied in **A1 size**. Please contact them for more details.

#### **File Format**

We recommend uploading drawings as Adobe PDF files.

This type of document compresses images and often reduces a file's size automatically. They are also quick and easy to upload to the Online Faculty System (which means they are quick and easy to access for everyone looking at them).

The Adobe Reader software is free to download from the internet (<u>http://www.adobe.com/uk/products/reader.html</u>).

#### Ask the Architect for Assistance

Architects should be able to supply the exact electronic format required. All you need to do is ask.

However, should the architect send you or the parish plans and drawings that are too large or in a different type of format, you can use any number of free conversion tools found on the Internet.

PDFMate (<u>http://www.pdfmate.com</u>) is one such free, online tool which will help you shrink the size of the electronic file and convert it to a different format. \*Please note that we are <u>not</u> <u>endorsing</u> this tool nor are we saying that this is the <u>only</u> tool to help you compress electronic files. We are simply providing it as an example.

The Adobe Acrobat software (<u>http://www.adobe.com/uk/products/acrobat.html</u>) will also enable you to shrink PDF documents (e.g. from A1 to A3).

The following example shows how to transform a Word document into a PDF file and convert its size. This same process can also be applied to all other types of electronic documents if Adobe Acrobat is installed on the computer.

1. Open the file (Double click on the file or Right click and select open)

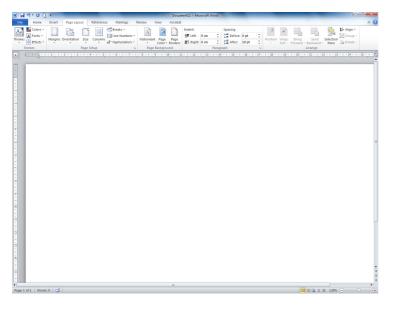

2. Open the Print screen (File + Print)

| WI 🗐 ヴ・び 🋐 🖛     |                                                               | Document11 - Microsoft Word    |               |
|------------------|---------------------------------------------------------------|--------------------------------|---------------|
| File Home In ert | Page Layout References Mailings Review                        | View Acrobat                   | ۵ 🕜           |
| 🛃 Save           | Print                                                         |                                |               |
| 🔣 Save As        | Copies: 1 \$                                                  |                                |               |
| Save as Adobe DF | Print Copies. 1 +                                             |                                |               |
| 💕 Open           |                                                               |                                |               |
| 😭 Close          | Printer                                                       |                                |               |
| Info             | HP P3015 Dioc Gnd Flr on Hosea<br>Ready: 35 documents waiting |                                |               |
| Recent           | Printer Properties                                            |                                |               |
| New              | Settings                                                      |                                |               |
| Print            | Print All Pages  Print the entire document                    |                                |               |
| Save & Send      | Pages:                                                        |                                |               |
| Help             | Print on Both Sides - Flip pages on long edge                 |                                |               |
| Dptions          | Collated<br>1,2,3 1,2,3 1,2,3                                 |                                |               |
| Exit             |                                                               |                                |               |
|                  |                                                               |                                |               |
|                  | A4                                                            |                                |               |
|                  | Last Custom Margins Setting<br>Left: 1 cm Right: 1 cm         |                                |               |
|                  | ■ 1 Page Per Sheet -                                          |                                |               |
|                  | Page Setup                                                    |                                |               |
|                  |                                                               |                                |               |
|                  |                                                               |                                |               |
|                  |                                                               |                                |               |
|                  |                                                               |                                |               |
|                  |                                                               |                                |               |
|                  |                                                               |                                |               |
|                  |                                                               |                                |               |
|                  |                                                               |                                |               |
|                  |                                                               |                                |               |
|                  |                                                               |                                |               |
|                  |                                                               | <ul> <li>4 1 of 1 ▶</li> </ul> | 64% 🖂 — 🖓 🕂 🔁 |

3. Select **Adobe** as the printer

| 🗰 🔛 🤊 - O 🤖 🖙                                                              |                                                       | Document11 - Microsoft Word |             |
|----------------------------------------------------------------------------|-------------------------------------------------------|-----------------------------|-------------|
| File Home Insert                                                           | Page Layout References Mailings Review                | View Acrobat                | ۵ 🚱         |
| <ul> <li>☑ Save</li> <li>☑ Save As</li> <li>☑ Save as Adobe PDF</li> </ul> | Print<br>Print                                        |                             |             |
| 💕 Open                                                                     | Printer                                               |                             |             |
| 🕍 Close                                                                    |                                                       |                             |             |
| Info                                                                       | Adobe PDF                                             | <del>~ </del>               |             |
| Recent                                                                     | Printer Propertie                                     | <u> </u>                    |             |
| New                                                                        | Settings                                              |                             |             |
| Print                                                                      | Print All Pages<br>Print the entire document          |                             |             |
| Save & Send                                                                | Pages:                                                |                             |             |
|                                                                            | Print One Sided<br>Only print on one side of the page |                             |             |
| Help                                                                       | Collated                                              |                             |             |
| Dptions                                                                    | 1,2,3 1,2,3 1,2,3                                     |                             |             |
| Exit                                                                       | Landscape Orientation                                 |                             |             |
|                                                                            | A4<br>21 cm x 29.7 cm                                 |                             |             |
|                                                                            | Last Custom Margins Setting<br>Left: 1 cm Right: 1 cm |                             |             |
|                                                                            | 1 Page Per Sheet                                      |                             |             |
|                                                                            | Page Setu                                             |                             |             |
|                                                                            |                                                       |                             |             |
|                                                                            |                                                       |                             |             |
|                                                                            |                                                       |                             |             |
|                                                                            |                                                       |                             |             |
|                                                                            |                                                       |                             |             |
|                                                                            |                                                       |                             |             |
|                                                                            |                                                       |                             |             |
|                                                                            |                                                       |                             |             |
|                                                                            |                                                       |                             |             |
|                                                                            |                                                       |                             |             |
|                                                                            |                                                       | 4 1 of 1 ▶                  | 64% 🖂 — 🕀 🔛 |

# 4. Select **Printer Properties**

| 0 |                                 | e Adobe PDF documents suitable for reliable vi<br>eated PDF documents can be opened with Ac |                  |
|---|---------------------------------|---------------------------------------------------------------------------------------------|------------------|
|   | Default <u>S</u> ettings:       | Standard                                                                                    | ▼ <u>E</u> dit   |
|   | Adobe PDF Security:             | None                                                                                        | ▼ Ediţ           |
|   | Adobe PDF Output <u>F</u> older | Prompt for Adobe PDF filename                                                               | ▼ <u>B</u> rowse |
|   | Adobe PDF Page Size:            | A4                                                                                          | ✓ Ad <u>d</u>    |
| ₽ | View Adobe PDF results          |                                                                                             |                  |
| ₽ | Add document information        |                                                                                             |                  |
| ₽ | Rely on system fonts only;      | do <u>n</u> ot use document fonts                                                           |                  |
| ☑ | Delete log files for success    | ful jobs                                                                                    |                  |
|   | Ask to replace existing PD      | Ffile                                                                                       |                  |
|   |                                 |                                                                                             |                  |

# 5. Select the **Layout** tab

| Adobe PDF acument Properties        | X                 |
|-------------------------------------|-------------------|
| Layout Paper/Quality 🔝 Adobe PDF Se | ttings            |
| Orientation:                        |                   |
| A Landscape -                       |                   |
| - Page Format                       |                   |
| Pages per Sheet 1 🔹                 |                   |
|                                     |                   |
|                                     |                   |
|                                     |                   |
|                                     |                   |
|                                     |                   |
|                                     |                   |
|                                     |                   |
|                                     |                   |
|                                     | Ad <u>v</u> anced |
|                                     | OK Cancel         |

# 6. Ensure that the orientation is correct for your drawing or select the right option

| Adobe PDF Document Properties                                                                                                    | x  |
|----------------------------------------------------------------------------------------------------|----|
| Layout Paper/Quality Adobe PDF Settings                                                                                                    |    |
| Layout       Paper/Quality       ▲ Adobe PDF Settings         Orientation:       ▲ Landscape         ▲ Dortrait       ▲ Landscape         ♥ Rotated Landscape       ●         ● Rotated Landscape       ●         ● Rotategee       ● |    |
| Ad <u>v</u> anced                                                                                                    |    |
| OK Cance                                                                                                    | el |

# 7. Select Adobe PDF Settings tab

| - Adobe PDF Conversion Settings<br>Use these settings to crea                                                          | obe PDF Settings<br>s<br>te Adobe PDF documents suitable for reliable<br>created PDF documents can be opened with A |                |
|----------------------------------------------------------------------------------------------------|----------------------------------------------------------------------------------------------------|----------------|
| Default <u>S</u> ettings:<br>Adobe PDF Se <u>c</u> urity:                                                              |                                                                                                    | ▼ <u>E</u> dit |
| Adobe PDF Output Folder                                                                                                | Prompt for Adobe PDF filename                                                                                       | Browse         |
| Adobe PDF Page Size:                                                                                                   | 1                                                                                                    | Add            |
| <ul> <li>Rely on system fonts only</li> <li>Delete log files for succes</li> <li>Ask to replace existing PI</li> </ul> | sful jobs                                                                                                    |                |
|                                                                                                    |                                                                                                    | OK Cancel      |

### 8. Change the **Default Settings to** <u>Smallest File Size</u>

|                                                                                                    | Adobe PDF documents suitable for relia<br>ated PDF documents can be opened w                                                                                 |                                               |
|----------------------------------------------------------------------------------------------------|----------------------------------------------------------------------------------------------------|-----------------------------------------------|
| Default <u>S</u> ettings:                                                                                                    | Standard                                                                                                    | ▼ <u>E</u> dit                                |
| Adobe PDF Segurity:<br>Adobe PDF Output Folder<br>Adobe PDF Page Size:<br>✓ View Adobe PDF results<br>✓ Add document information<br>✓ Rely on system fonts only;<br>✓ Delete log files for success | PDF/A-1b:2005 (CMYK)<br>PDF/A-1b:2005 (RGB)<br>PDF/X-1a:2001<br>PDF/X-3:2002<br>Press Quality<br>Smallest File Size<br>Standard<br>do not use document fonts | Edi <u>t</u><br><u>B</u> rowse<br>Ad <u>d</u> |
| Ask to replace existing PDI                                                                                                    | -<br>file                                                                                                    |                                               |
|                                                                                                    |                                                                                                    |                                               |

| Adobe PDF Document Properties                                                                                                    | X              |
|----------------------------------------------------------------------------------------------------|----------------|
| Layout Paper/Quality 💹 Adobe PDF Settings                                                                                                    |                |
| Adobe PDF Conversion Settings                                                                                                    |                |
| Use these settings to create Adobe PDF documents best suited for on-sc<br>and the Internet. Created PDF documents can be opened with Acrobat a<br>6.0 and later. |                |
| Default <u>S</u> ettings: Smallest File Size                                                                                                    | ▼ <u>E</u> dit |
| Adobe PDF Segurity: None                                                                                                    | Ediţ           |
| Adobe PDF Output Folder Prompt for Adobe PDF filename                                                                                                    | Browse         |
| Adobe PDF Page Size: A4                                                                                                    | ▼ Ad <u>d</u>  |
| View Adobe PDF results                                                                                                    |                |
| Add document information                                                                                                    |                |
| Rely on system fonts only; do not use document fonts                                                                                                    |                |
| Delete log files for successful jobs                                                                                                    |                |
| Ask to replace existing PDF file                                                                                                    |                |
|                                                                                                    |                |
|                                                                                                    | OK Cancel      |

#### 9. Select the correct Adobe PDF Page Size to A3

|                                 | e Adobe PDF documents suitable for rel<br>eated PDF documents can be opened v |   |              |
|---------------------------------|-------------------------------------------------------------------------------|---|--------------|
| Default <u>S</u> ettings:       | Standard                                                                      | • | <u>E</u> dit |
| Adobe PDF Se <u>c</u> urity:    | None                                                                          | • | Ediţ         |
| Adobe PDF Output <u>F</u> older | Prompt for Adobe PDF filename                                                 | • | Browse       |
| Adobe PDF Page Size:            | A4                                                                            | • | Ad <u>d</u>  |
| View Adobe PDF results          | A4<br>ANSI C                                                                  |   |              |
| Add document information        |                                                                               | Ξ |              |
| Rely on system fonts only;      |                                                                               |   |              |
| Delete log files for success    |                                                                               |   |              |
| Ask to replace existing PDI     |                                                                               | - |              |
|                                 |                                                                               |   |              |

10. Click  $\mathbf{OK}$  to return to the print screen

| Adobe PDF Document Properties                                                                                                    | X            |
|----------------------------------------------------------------------------------------------------|--------------|
| Layout Paper/Quality 💹 Adobe PDF Settings                                                                                                    |              |
| Adobe PDF Conversion Settings                                                                                                    |              |
| Use these settings to create Adobe PDF documents suitable for reliable viewing<br>of business documents. Created PDF documents can be opened with Acrobat<br>Reader 6.0 and later. |              |
| Default Settings: Standard                                                                                                    | <u>E</u> dit |
| Adobe PDF Security: None                                                                                                    | Ediţ         |
| Adobe PDF Output Folder Prompt for Adobe PDF filename                                                                                                    | Browse       |
| Adobe PDF Page Size: A3                                                                                                    | Ad <u>d</u>  |
| View Adobe PDF results                                                                                                    |              |
| Add document information                                                                                                    |              |
| Rely on system fonts only; do not use document fonts                                                                                                    |              |
| Delete log files for successful jobs                                                                                                    |              |
| Ask to replace existing PDF file                                                                                                    |              |
|                                                                                                    |              |
|                                                                                                    |              |
| С ок                                                                                                    | Cancel       |

## 11. Select **Print** to be prompted for the file location

| n 🖌 🖓 - O 🏹 🖛                                                                                                    | Document11 - Microsoft Word                                                                                                    |                |
|----------------------------------------------------------------------------------------------------|----------------------------------------------------------------------------------------------------|----------------|
| File Home Insert                                                                                                    | Page Layo t References Mailings Review View Acrobat                                                                                                    | ۵ (            |
| File     Home     Insert       Image: Save As     Image: Save As       Image: Save As     Image: Save As       Image: Save As     Image: Save As       Image: Close     Image: Save As       Image: Save As     Image: Save As       New     Image: Save As       Print     Image: Save As       Save As     Send       Help     Image: Save As       Image: Save As     Image: Save As       Image: Save As     Image: Save As       Image: Save As     Image: Save As | Page Layo References Mailings Review View Acrobat     Print   Copies:   1   Print   Copies:   1   Print   Copies:   1   Print   Copies:   1   Print   Copies:   1   Print   Copies:   1   Print   Print   Print   Print   Print   Print   Print   Print   Print   Print   Print   Print   Print   Print   Print   Print   Page:   0   Print All Pages   Page:   0   Print One Sided   Only print on one side of the page   12 Cm x29.7 cm   Print   12 Ad   12 Cm x29.7 cm   Print   Page Setup     Page Setup |                |
|                                                                                                    | < 1_ of1 ▶                                                                                                    | 64% ⊙ <u> </u> |

12. Give the file an appropriate name (e.g. Drawing 1234-01 – Church Plan as existing) and **Save**.

| rganize 🔻 New folder                                             |                                                                                                    |                                                                                                    |                                                                                          |                                                        |                                   |                                                           | • • (                                                             |
|------------------------------------------------------------------|----------------------------------------------------------------------------------------------------|----------------------------------------------------------------------------------------------------|------------------------------------------------------------------------------------------|--------------------------------------------------------|-----------------------------------|-----------------------------------------------------------|-------------------------------------------------------------------|
|                                                                  | A Parish's<br>User Manual<br>How to make<br>a Faculty<br>Application<br>Registrar's<br>User Manual<br>(Reduced) | Chancelor's<br>User Manual<br>(Reduced)<br>How to<br>Register as a<br>Chancellor<br>Registrar's<br>User Manual | Chancelor's<br>User Manual<br>How to<br>Register as a<br>User<br>Terms and<br>Conditions | Cookie Policy<br>How to<br>Register as<br>an Applicant | DAC<br>Secretary's<br>User Manual | How to add<br>existing open<br>cases<br>Privacy<br>Policy | How to find<br>case alread<br>entered or<br>the OFS<br>Privy Pole |
| File <u>n</u> ame: Document11<br>Save as type: PDF files (*.PDF) |                                                                                                    |                                                                                                    |                                                                                          |                                                        |                                   |                                                           |                                                                   |

## **Uploading Plans and Drawings Online**

Once you have obtained all the necessary plans and drawings, you can proceed to upload them to the Online Faculty System.

1. Go to the main page and sign into your account.

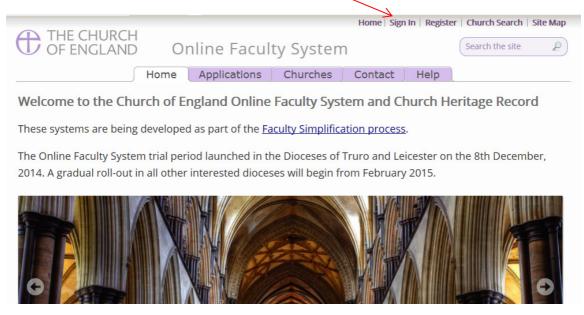

# 2. Find the correct Faculty application on your Dashboard and click the "**View**" icon to open.

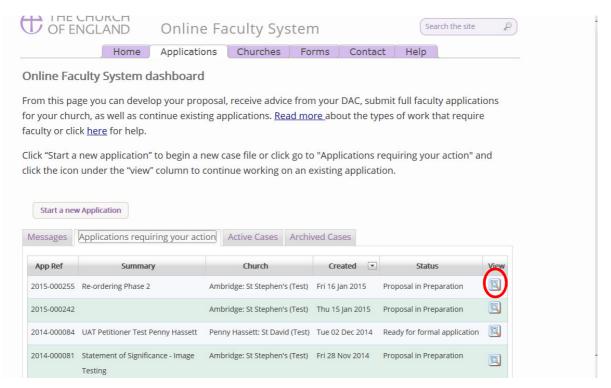

3. Under the "Supporting Documents and Images" tab, click the "**Add**" button to upload the document

|                                                                                              | Application Ref:                                                                                                    | 2015 000255                                                                                                    | Church                                                                                                    | Ambridge                                       | St Stephen's (Test)                                                           |                                                                       |
|----------------------------------------------------------------------------------------------|----------------------------------------------------------------------------------------------------|----------------------------------------------------------------------------------------------------|----------------------------------------------------------------------------------------------------|------------------------------------------------|-------------------------------------------------------------------------------|-----------------------------------------------------------------------|
|                                                                                              |                                                                                                    | Borchester (Test)                                                                                                    | Archdeaconry:                                                                                                    |                                                |                                                                               |                                                                       |
|                                                                                              |                                                                                                    | Proposal in Preparation                                                                                                    |                                                                                                    | •                                              | Allen (Fri 16 Jan 2015)                                                       |                                                                       |
|                                                                                              |                                                                                                    | Re-ordering Phase 2                                                                                                    | 205500 03.                                                                                                    | ini Rupere                                     | Mich (111 To Juli 2013)                                                       |                                                                       |
| ater.                                                                                        |                                                                                                    |                                                                                                    | I do not have to complete them all at o                                                                                                    | 1                                              |                                                                               |                                                                       |
| nger be<br>u are e<br>oposal<br>d click<br>vice.                                             | e able to make ch<br>encouraged to pr<br>s involve change<br>"Finish". Keep in                                                              | anges to your proposal o<br>ovide a Statement of Sign<br>s to a listed church). If you<br>mind that your decision r                                                                      | click "Submit", It will be sent to the DA<br>nee you have clicked "Submit". ificance and a Statement of Needs (alt)<br>choose not to provide these documer<br>not to supply the DAC with these document<br>attach any other relevant document (i) | nough these<br>its, go to the<br>nents could I | documents are only es<br>last page of each relev<br>lead to a delay in provic | sential when<br>ant online form<br>ding you with                      |
| onger be<br>ou are e<br>roposal<br>nd click<br>dvice.<br>se the "                            | e able to make ch<br>encouraged to pr<br>s involve change<br>"Finish". Keep in                                                              | anges to your proposal o<br>ovide a Statement of Sign<br>s to a listed church). If you<br>mind that your decision n<br>ments and images" tab to                                          | nce you have clicked "Submit".<br>ificance and a Statement of Needs (alth<br>i choose not to provide these documer                                                                                                    | nough these<br>its, go to the<br>nents could I | documents are only es<br>last page of each relev<br>lead to a delay in provic | sential when<br>ant online form<br>ding you with                      |
| onger be<br>fou are e<br>proposal<br>and click<br>advice.<br>Use the "<br>needs) to          | e able to make ch<br>encouraged to pr<br>s involve changes<br>"Finish". Keep in<br>Supporting docu<br>support your pr                       | anges to your proposal o<br>ovide a Statement of Sign<br>s to a listed church). If you<br>mind that your decision n<br>ments and images" tab to                                          | nce you have clicked "Submit".<br>ificance and a Statement of Needs (alti<br>i choose not to provide these documer<br>iot to supply the DAC with these docun<br>attach any other relevant document (i                                             | nough these<br>its, go to the<br>nents could I | documents are only es<br>last page of each relev<br>lead to a delay in provic | sential when<br>ant online form<br>ding you with                      |
| onger be<br>roposal<br>nd click<br>dvice.<br>Jse the "<br>leeds) to                          | e able to make ch<br>encouraged to pr<br>s involve change:<br>"Finish". Keep in<br>Supporting docu<br>s upport your pr<br>sh to withdraw yo | anges to your proposal o<br>ovide a Statement of Sign<br>s to a listed church). If you<br>mind that your decision r<br>ments and images" tab to<br>oposal.                               | nce you have clicked "Submit".<br>ificance and a Statement of Needs (alti<br>i choose not to provide these documer<br>not to supply the DAC with these docur<br>attach any other relevant document (i<br>on".                                     | nough these<br>its, go to the<br>nents could I | documents are only es<br>last page of each relev<br>lead to a delay in provic | sential when<br>ant online form<br>ding you with                      |
| onger be<br>fou are e<br>proposal<br>nd click<br>dvice.<br>Jse the "<br>leeds) to<br>you wis | e able to make ch<br>encouraged to pr<br>s involve change:<br>"Finish". Keep in<br>Supporting docu<br>s upport your pr<br>sh to withdraw yo | anges to your proposal o<br>ovide a Statement of Sign<br>s to a listed church). If you<br>mind that your decision r<br>ments and images" tab to<br>oposal.<br>our proposal, click "Aband | nce you have clicked "Submit".<br>ificance and a Statement of Needs (alti<br>i choose not to provide these documer<br>not to supply the DAC with these docur<br>attach any other relevant document (i<br>on".                                     | nough these<br>its, go to the<br>nents could I | documents are only es<br>last page of each relev<br>lead to a delay in provic | sential when<br>ant online form<br>ding you with<br>e or statement of |

#### Option 1

4. Drag & Drop the file in the centre of the square (Click on the file you wish to upload – hold down the left button on your computer's mouse – drag the file to the centre of the square – and let go of the mouse's left button)

 $\mathbf{N}$ 

| <b>I</b>                                                                                                    | Details     | Supporting documents and        | l images History Messages                     |                    |                     | E            |
|----------------------------------------------------------------------------------------------------|-------------|---------------------------------|-----------------------------------------------|--------------------|---------------------|--------------|
| Morzilla Microsoft                                                                                                    |             | File Name                       | Description                                   | Size               | Modified            | Uploaded By  |
| Firefox Office Pict                                                                                                    | Ø 🥫         | 15 01 16 From Ashlay, T (VicSoc | ).pdf 15 01 16 Letter from Victorian Soci     | ety 128123         | 16/01/2015 15:05:40 | Rupert Allen |
| : And cfc (\\oak) (Z:) + julie.patenaude + Architectural Drawings                                                                                                    | Add a file  | Add                             |                                               |                    |                     |              |
| ols Help<br>Views 👻 🔁 Open with Adobe Reader 9 👻 🚌 Print                                                                                                    |             |                                 | И                                             |                    |                     |              |
| Name          Date modified          Type           Image: Architectural Drawings         20/01/2015         11:50         Microsof           Image: DCAN1SubmitApp A         16/01/2015         12:25         Adobe A           Image: machine assuring-tools         20/01/2015         10:56         Adobe A           Image: machine assuring-tools         20/01/2015         10:55         Adobe A | 1.1         |                                 | Drag and drop a file here                     |                    |                     |              |
| ×                                                                                                    | Select file |                                 |                                               |                    |                     |              |
|                                                                                                    |             |                                 |                                               |                    |                     |              |
| 1                                                                                                    |             |                                 |                                               |                    |                     |              |
|                                                                                                    | $\oplus$    | Site Map                        | Privacy  T & C  © 2014 - 2015 Archbishop's Co | uncil  Web site by | / exeGesIS          |              |

5. Enter a **description** of the file (e.g. architectural drawing of the North Transept – Proposed) and click "**upload**"

| 1                | File Name                                 | Description                            | Size   | Modified            | Uploaded By  |
|------------------|-------------------------------------------|----------------------------------------|--------|---------------------|--------------|
|                  | No. 15 01 16 From Ashley,T (VicSoc).pdf   | 15 01 16 Letter from Victorian Society | 128123 | 16/01/2015 15:05:40 | Rupert Allen |
| dd a file        | Add                                       |                                        |        |                     | 80           |
|                  |                                           |                                        |        |                     |              |
|                  |                                           |                                        |        |                     |              |
|                  |                                           | Drag and drop a file here              |        |                     |              |
|                  |                                           |                                        |        |                     |              |
|                  |                                           |                                        |        |                     |              |
| Select           | file                                      |                                        |        |                     |              |
| DC               | AN1SubmitApp Amended Sept 2010.pdf        | ά .                                    |        |                     |              |
|                  |                                           | -                                      |        |                     |              |
| Upload           |                                           |                                        |        |                     |              |
| Descript         |                                           | pagad                                  | _      |                     |              |
| a se a la la a a | tural drawing of the North Transept – Pro | posed                                  |        |                     |              |
| architec         |                                           |                                        |        |                     |              |
| architec         |                                           |                                        |        |                     |              |
| architec         |                                           |                                        |        |                     |              |

### Option 2

6. Click "Select File" and locate the drawing on your computer

| 😔 File Upload 🔀                                                                                                    |                                                                                                    | _0.           |
|----------------------------------------------------------------------------------------------------|----------------------------------------------------------------------------------------------------|---------------|
| 😋 🕞 🕌 • julie.patenaude • Architectural Drawings 🔹 🕼 Search 😥                                                                                                    |                                                                                                    |               |
| Urganize 🔻 🏥 Views 👻 📑 New Folder                                                                                                    | א ד פי פי פי גער אין אין אין אין אין אין אין אין אין אין                                                                                                    | 0- <b>4</b> A |
| Favorite Links                                                                                                    |                                                                                                    |               |
| Pavinte Links         Image: Animatic Links         Image: Animatic Links         Ima | mplete them all at once – you can always save your work and return                                                                                                    |               |
| Recent Places  Recomputer  E Pictures                                                                                                    | will be sent to the DAC who will provide you with advice. You will no ed "Submit".                                                                                                    |               |
| Music Grant Changed Searches Fullic                                                                                                    | ement of Needs (although these documents are only essential when<br>ovide these documents, go to the last page of each relevant online<br>r the DAC with these documents could lead to a delay in providing                                                                                                    |               |
|                                                                                                    | relevant document (including a statement of significance or                                                                                                    |               |
| Folders                                                                                                    |                                                                                                    |               |
| File name: DCAN1SubmitApp Amended Sept 2010 💌 All Files 💌                                                                                                    | essages Edit                                                                                                    |               |
| Open Cancel                                                                                                    |                                                                                                    |               |
| Is 01 16 From Ashley.T (VicSoc).pdf 15 01 16 Letter from                                                                                                    | Size         Modified         Uploaded By           n Victorian Society         128123         16/01/2015 15:05:40         Rupert Allen                                                                                                    |               |
| Add a file Add                                                                                                    |                                                                                                    |               |
|                                                                                                    |                                                                                                    |               |
| Drag and d                                                                                                    | rop a file here                                                                                                    |               |
|                                                                                                    | in participation of the second second s |               |
| Select file.                                                                                                    |                                                                                                    |               |
| Description                                                                                                    |                                                                                                    |               |
|                                                                                                    |                                                                                                    |               |
|                                                                                                    |                                                                                                    |               |
|                                                                                                    |                                                                                                    |               |
|                                                                                                    |                                                                                                    |               |
| Site Map   Privacy   T & C   © 2014 - 2015                                                                                                    | Archbishop's Council   Web site by exeGes15                                                                                                    |               |

7. Enter a **description** of the file (e.g. architectural drawing of the North Transept – Proposed) and click "**upload**"

|                            | File Name                                | Description                            | Size   | Modified            | Uploaded By  |
|----------------------------|------------------------------------------|----------------------------------------|--------|---------------------|--------------|
| ° 🧊                        | 15 01 16 From Ashley,T (VicSoc).pdf      | 15 01 16 Letter from Victorian Society | 128123 | 16/01/2015 15:05:40 | Rupert Allen |
| dd a file                  | Add                                      |                                        |        |                     |              |
|                            |                                          |                                        |        |                     |              |
|                            |                                          |                                        |        |                     |              |
|                            |                                          | Drag and drop a file here              |        |                     |              |
|                            |                                          |                                        |        |                     |              |
|                            |                                          |                                        |        |                     |              |
|                            |                                          |                                        |        |                     |              |
| Select fi                  | ile                                      |                                        |        |                     |              |
| Select fi                  | ile                                      |                                        |        |                     |              |
|                            | ile<br>N1SubmitApp Amended Sept 2010.pdf | ů                                      |        |                     |              |
| DCA                        |                                          | ŭ                                      |        |                     |              |
| DCA<br>Upload              | N1SubmitApp Amended Sept 2010.pdf        | ŧ                                      |        |                     |              |
| <b>Upload</b><br>escriptio | N1SubmitApp Amended Sept 2010.pdf        |                                        |        |                     |              |
| DCA<br>Upload              | N1SubmitApp Amended Sept 2010.pdf        |                                        |        |                     |              |
| DCA<br>Upload              | N1SubmitApp Amended Sept 2010.pdf        |                                        |        |                     |              |
| DCA<br>Upload              | N1SubmitApp Amended Sept 2010.pdf        |                                        |        |                     |              |

## **Printing Architectural Drawings**

If the electronic file has been sent in the correct format (A3 or even A4) it will be very easy to print the drawing as you would any other electronic document.

If the file, however, has been supplied in the wrong format (A1 for example), it is still possible to print the drawing in the correct scale without re-sizing it.

**Example:** Adobe Reader V7 / Hewlett Packard DesignJet 750 / A1 Plan / A1 Paper. \*The principle should apply whatever the printer type.

| Create Addre PEP Online       Cortical         Span L.       Diplaid Editings         Displaid Editings       Cortical         Saw as Forta       Displaid Editings         Displaid Editings       Cortical         Saw as Forta       Displaid Editings         Displaid Editings       Cortical         Price Span       Cortical         Price Span       Cortical         Displaid Editings       Cortical         Price Span       Shift+Cortin         Price Span       Shift+Cortin         Price Span       <                                                                                                    | File Edit                   | View Document Tools     | Window Help |                      |                                                                                                    |                                                                                                    |                                                                                                    |                                                                                                    | - 1           |
|----------------------------------------------------------------------------------------------------|-----------------------------|-------------------------|-------------|----------------------|----------------------------------------------------------------------------------------------------|----------------------------------------------------------------------------------------------------|----------------------------------------------------------------------------------------------------|----------------------------------------------------------------------------------------------------|---------------|
|                                                                                                    |                             | )                       |             | ect 📷 🛛 🔍 🕶 🚺        | 27%                                                                                                    | • •                                                                                                    | 🕜 Help 👻 🔤                                                                                                    | rth Wab                                                                                                    | ATAHOO! TOOLI |
|                                                                                                    | Close                       | а Сору                  | Ctrl+W      | BEDSIT               | REDSIT                                                                                                    |                                                                                                    | Henry Annual a the trend data at<br>themes the entiting building of a size<br>and the control of the size of a size<br>and the control of the size of a<br>size of the source over size in the size the<br>of the size of the source over the size the<br>first over the source over the size over the<br>first over the source over the size over the<br>first over the source over the source over the source over the<br>first over the source over the source over the source over the<br>first over the source over the source over the source over the<br>first over the source over the source over the source over the<br>first over the source over the source over the source over the source over the<br>first over the source over the source over the | nt a ala<br>Electro, empresignado anancas<br>Maj<br>Ma anges desego bene<br>na anges de a derenar de Concigo, Kilan lag |               |
| Print Splap Srkt-tolie<br>Debte Teenate briefing.<br>Bette TPrint'<br>orgot o<br>priver<br>ettings                                                                                                    | Docu                        | ment Properties         | Ctrl+D      | Terrer of the second | average a                                                                                                    | I                                                                                                    | No.1.<br>No service and service of the second second s                                                  | N for chairsann and al an dealers san prior<br>Indealest an plan to have the same 113                                   |               |
| <pre>very lawned birking. Sht-Chia<br/>beleact 'Print'<br/>or go to<br/>priver<br/>ettings</pre> Very lawned birkingCCMWP.pdf<br>Under under distanglCCMWP.pdf<br>Under under distanglCCMWP.pdf<br>Under under under distanglCCMWP.pdf<br>Under under under distanglCCMWP.pdf<br>Under under under under distanglCCMWP.pdf<br>Under under under | Print                       | S <u>e</u> tup          | Shft+Ctrl+P |                      | in the second second se | REDSIT L                                                                                                    | And and Andrews                                                                                                    | n toute a does note.                                                                                                    |               |
| beed by by by by by by by by by by by by by                                                                                                    | Print                       |                         |             |                      |                                                                                                    |                                                                                                    | Specify and in 12 from the local phone<br>Specify and it for the state that the set<br>Specify and it says independent of the                                                                                                    | nel transformer<br>nel materies<br>rec'eye to la gend with be climat                                                    |               |
|                                                                                                    | o go to<br>river<br>attings | currents and Settings\C |             | International States |                                                                                                    | The second second secon | An exceeded and a second and a second and a                                                      |                                                                                                    |               |

1: PDF format A1 Plan ready to print in Adobe Reader v7

2: Default PDF Printer Driver settings are often incorrect! - This would result in a 6% error when printing this A1 plan.

| <b>•</b>                                                                 | Print                                                                                                    | ? 🛛                                             |                                                   |
|--------------------------------------------------------------------------|----------------------------------------------------------------------------------------------------|-------------------------------------------------|---------------------------------------------------|
|                                                                          | Printer           Name:         HP DesignJet 750C (E/A0) Color           Status:         Ready           Type:         HP DesignJet 750C (E/A0) Color |                                                 | Select<br>'Properties'<br>to change<br>Paper Size |
|                                                                          | Pint Range                                                                                                    | Preview<br>33.11                                |                                                   |
| Wrong!<br>'Fit to printer Margin<br>= Zoom 94%<br>= Print size incorrect |                                                                                                    | Units: Inches Zoom: 94%<br>1/1 (1)<br>UK Cancel |                                                   |

If you have not done it already, you may have to go into the Printer Properties and change the paper size to the correct 'ISO' 'A' size, and make sure that the 'advanced' settings show any scaling as 100% - these details may differ slightly depending on the type of printer / plotter

#### 3: HP Designjet 750 'Printer Properties' - select 'Paper/Quality' tab

| 🥩 HP DesignJet 750C (E/A0) Color D | ocument Properties | ? 🛛    |                   |
|------------------------------------|--------------------|--------|-------------------|
| Layout Paper/Quaity                |                    |        |                   |
| Color Black & White                | Color              |        |                   |
|                                    |                    |        |                   |
|                                    |                    |        |                   |
|                                    |                    |        |                   |
|                                    |                    |        | Select 'Advanced' |
|                                    | Ad                 | ¥anced |                   |
|                                    | ОК                 | Cancel |                   |

#### 4: HP Designjet 750 Printer 'Advanced Options'

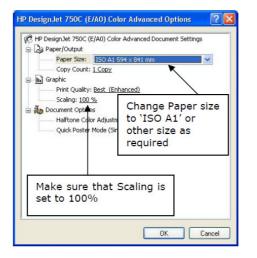

#### 'ISO' Paper sizes:

| -  |            |               |
|----|------------|---------------|
|    | mm         | inches        |
| A0 | 841 X 1189 | 33.11 X 46.81 |
| A1 | 594 X 841  | 23.39 X 33.11 |
| A2 | 420 X 594  | 16.54 X 23.39 |
| A3 | 297 X 420  | 11.69 X 16.54 |
| A4 | 210 X 297  | 8.27 X 11.69  |

You can then return to the PDF Printer driver settings and make sure that 'Page Scaling' is set to 'None' - The document and the page will then show the same size!

#### 5: PDF Printer Driver settings are now correct!

| Pricter         Name:       HP Designate 750C (E/Ad) Color         Status:       Ready         Type:       HP Designate 750C (E/Ad) Color         Document and Stamps:       Image: Type:         Print Range       Document and Stamps:         Outried give       Print Range         Outried give       Document and Stamps:         Print Range       Print Range         Outried give       Print Range         Outried give       Print Range         Outried give       Print Range         Page from 1       to 1         Subject       All oppositioning         Page Flanding       23.3         Opies:       Image: Page Scaling         Who Betto: and Conler       23.3         Multiple Page Source by PDF page size       Document. 33.1 x 23.4 in         Print to He       Procument. 33.1 x 23.4 in |                         | Print                                                                                                    | 2 🛛                                                          |
|----------------------------------------------------------------------------------------------------|-------------------------|----------------------------------------------------------------------------------------------------|--------------------------------------------------------------|
| Change Page Scaling which<br>should always be set to<br>'None' for an accurate print!                                                                                                    |                         | Name: HP DesignLet 750C (E/A0) Color                                                                                                    | Comments and Forms.                                          |
| Change Page Scaling which<br>should always be set to<br>'None' for an accurate print!                                                                                                    |                         | All     Current given     Current given     Current page     Pages from: 1     to: 1     Sugreet. All pages intange     Page Handling     Copies: 1     Collate | × 33.11 × 3<br>23.39                                         |
| Printing Tips Advanced OK Cancel                                                                                                    | should always be set to | Choose Paper Source by PDF page size                                                                                                    | Ducument. 33.1 x 23.4 in<br>Paper: 33.1 x 23.4 in<br>1/1 [1] |

The plan is then ready to print!

# 6: To enable an A1 plan to be printed accurately at 50 % on A3 paper - go back into Printer Properties 'Advanced Options'

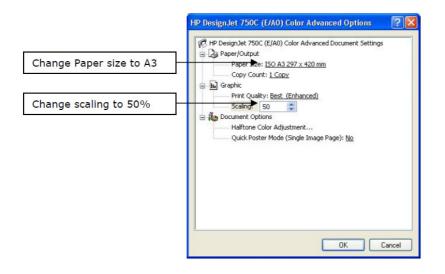

#### 7: PDF driver settings to enable A1 document to be printed out on A3 paper

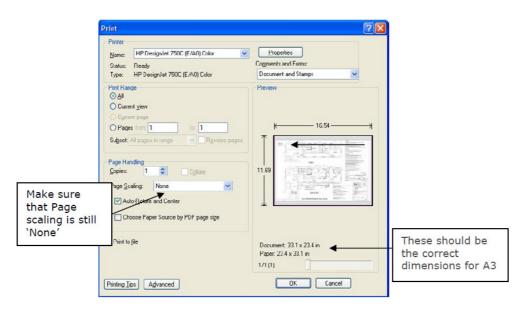

The A1 plan is then ready to print on A3 paper!

## Looking at Architectural Drawings on the Computer

Reading architectural drawings on a computer screen can perhaps seem like a daunting task – the details are so very small!

Electronic copies of drawings, however, can provide you with some benefits over traditional printed drawings.

- 1) Colour: many of the drawings come with colour to help you focus on areas of proposed change.
- 2) Compare & contrast: the computer will enable you to open two electronic files simultaneously and place them side-by-side allowing you to compare and contrast the existing and proposed plans quickly.
- 3) Overview of the project in a glance: once you have identified the area of proposed change, you can acquire a good overview of the project.
- 4) The marvels of zooming: the zoom function can make any detail on the drawing as big as necessary and without too much eye-strain.

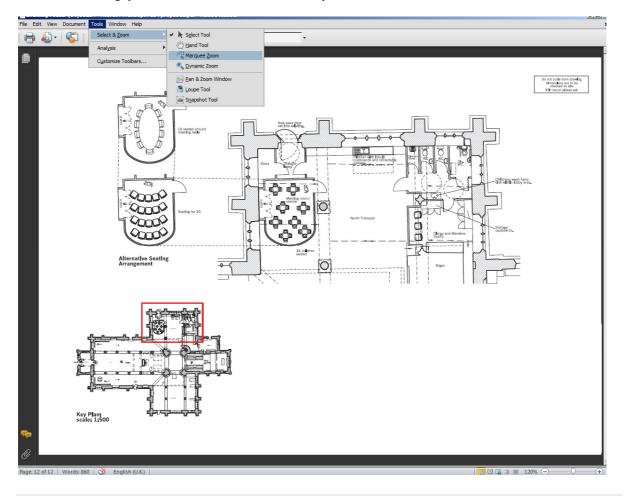

a) Simply locate the zoom function on your Adobe Reader software

b) Create a square box around the area you want to investigate by click on the left button of you mouse and dragging it across the relevant zone.

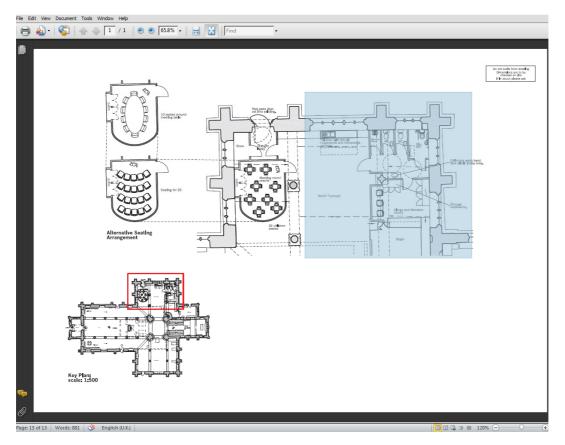

c) And voila!

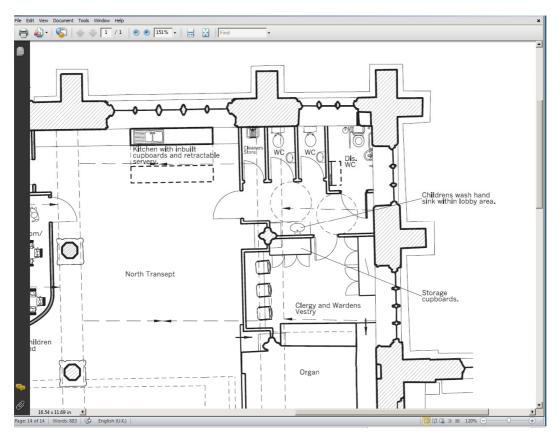

d) Repeat the process as needed

It is important to remember that there will always be people who prefer printed copies of architectural drawings over electronic ones.

Using the Online Faculty System does not exclude the use of one over the other, but rather provides you with another tool to assist you with providing the best advice to parishes as possible.